## **Введение электронного портфолио обучающегося начальной школы. Т.Н. Фроловская, учитель информатики и ВТ МБОУ Гимназия №6, г. Междуреченск, Кемеровская область**

Требования ФГОС НОО к развитию комплексного подхода в оценочной деятельности реализуется в МБОУ Гимназия № 6 города через внедрение портфолио обучающегося как способа фиксирования, накопления и оценки индивидуальных образовательных достижений обучающегося на уровне начального общего образования. Портфолио дополняет традиционные контрольно - оценочные средства и позволяет учитывать результаты, достигнутые обучающимися в разнообразных видах деятельности: учебной, интеллектуальной, творческой, социальной, коммуникативной, спортивной и других.

Введение портфолио в гимназии предполагает следующие результаты: - формирование умений к самоопределению, самопознанию, самореализации, способности обучающегося к непрерывному образованию и самообразованию; - формирование умений планировать (действия, объём работы, темп её выполнения), осуществлять самоконтроль (коррекцию), самооценку;

- формирование умения осуществлять поиск необходимой информации для выполнения заданий с использованием учебной литературы и справочной литературы;

- формирование умения учитывать позицию собеседника, организовывать и осуществлять сотрудничество и кооперацию с учителем и сверстниками.

Использование портфолио способствует формированию у обучающихся культуры мышления, логики, умений анализировать, обобщать, систематизировать, классифицировать, формированиюсамооценки, включая осознание своих возможностей в учении, способности адекватно судить о причинах своего успеха/неуспеха в учении, умения видеть свои достоинства и недостатки, уважать себя и верить в успех.

К моменту введения портфолио в гимназии, появилось множество вариантов «бумажных» портфолио ученика начальной школы, с красочным оформлением и разнообразными разделами внутри. Многие варианты портфолио были рассчитаны на текущий год, многие портфолио отличаются объемностью. Такой портфолио не обладает достаточной мобильностью.

В нашей образовательной организации эта проблема решается с помощью электронного портфолио. Имея доступ к интернету, обучающийся может в любое время и в любом месте предъявить его, описать свои достижения, рассказать о своих увлечениях, представить свои работы. Электронное портфолио реализуется на сайте электронной школы в личном кабинете обучающегося [https://cabinet.ruobr.ru/](https://cabinet.ruobr.ru/login/) и имеет следующую структуру.

Вкладка «Обо мне» является титульной страницей портфолио, которая содержит основную информацию, краткие сведения о ребёнке, увлечения, кружки. Информацию можно изменять, добавлять новые сведения о себе. Для

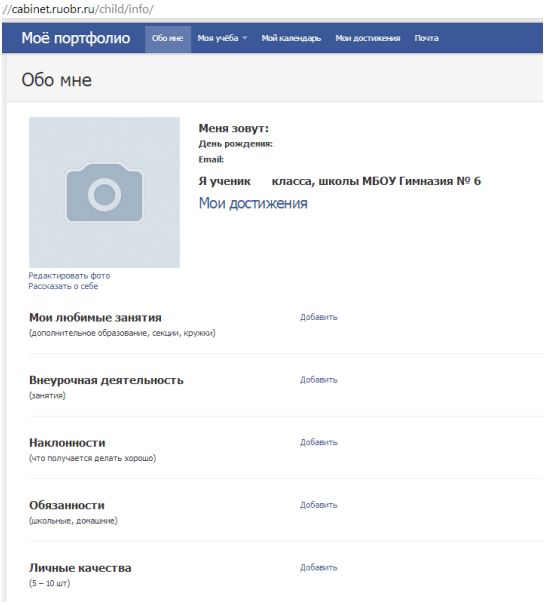

этой страницы использовался шаблон резюме. Умение написать резюме одно из важнейших требований к выпускникам.

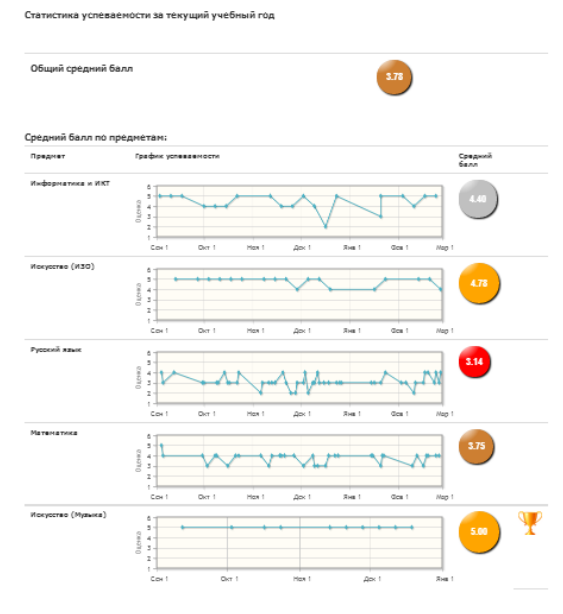

Одним из разделов вкладки «Моя учёба», является раздел «Статистика». В ней наглядно, с помощью графиков, виртуальных медалей (золото, серебро, бронза), кубков разного размера и достоинства показана успеваемость ребёнка по предметам, за текущий учебный год. Так же есть предупре-

ждающий сигнал красного цвета, который заставляет ребёнка и родителей обратить внимание на предмет с низкой успеваемостью. Средний бал позволяет учителям и классному руководителю вести рейтинг успеваемости среди учащихся класса, параллели.

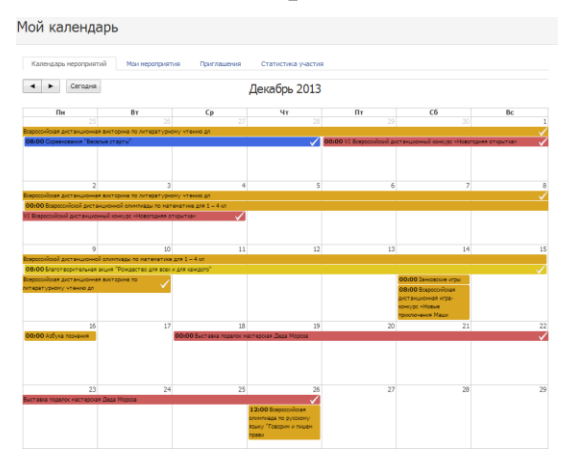

Вкладка «Мой календарь» состоит из разделов: «Календарь мероприятий», «Мои мероприятия», «Приглашения», «Статистика участия».

«Календарь мероприятий» содержит сведения о мероприятиях, проводимых в рамках школьных предметов, воспитательной работы по следующим направлениям: интеллектуальное, творческое, спортивное, волонтёрское, гражданско – патриотическое. Учитель, организатор или куратор меропри-

ятия, создаёт и описывает его в «Календаре событий». К этому мероприятию могут присоединиться и другие учителя, организовать его проведения в своём классе. Мероприятия каждого направления выделяются в календаре с помощью цвета, ему даётся полное описание. Обучающийся совместно с учителями, родителями имеет возможность сделать выбор того или иного мероприятия, поставив знак участия на нем со своей странички. При этом на страничках учите-

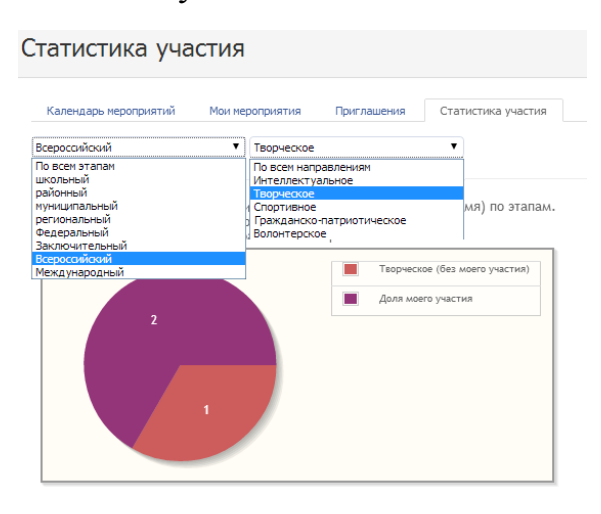

лей формируются списки участников.

Раздел «Мои мероприятия» - список мероприятий, в которых обучающийся желает принять участие, содержащий название мероприятий и полные сведения о них.

«Приглашения» - раздел, где обучающийся может создавать команды для участия в олимпиадах и мероприятиях (если это предусмотрено).

Провести анализ проделанной работы поможет раздел «Статистика участия».

Здесь в виде диаграммы показана доля участия в мероприятиях разных направлений, по различным этапам проведения (школьный, районный, муниципальный, региональный, федеральный, заключительный, всероссийский, международный). Чтобы провести анализ обучающийся выбирает уровень и направление, диаграмма показывает, сколько всего мероприятий проведено и в скольких он принял участие.

Вкладка «Мои достижения» состоит из страничек: «В школе», «Прочие достижения», «Мои работы».

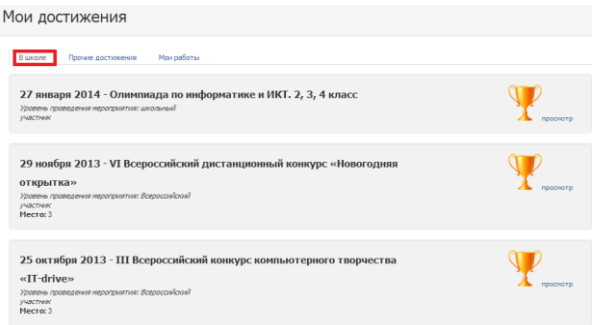

Со страничкой достижений «В школе» работают учителя, которые проводили конкурсы и мероприятия. Автоматически после прикрепления наградного материала, у ребёнка высвечивается название, уровень мероприятия, статус участника, место (если есть), так же учитель может оставлять комментарии к наградам. Электронные наградные ма-

териалы высылаются организаторами бесплатно, что удешевляет стоимость участия и позволяет привлечь больше ребят. В зависимости от результата участия, рядом с наградой прикрепляется кубок (золотой, серебряный, бронзовый). При желании родители могут скачать награду с сайта и напечатать.

Страничка «Прочие достижения» обучающийся заполняет совместно с родителями, прикрепляет электронные (отсканированные или сфотографированные) наградные материалы, обязательно с полным описанием мероприятия (название, направление, уровень, дата проведения, результат).

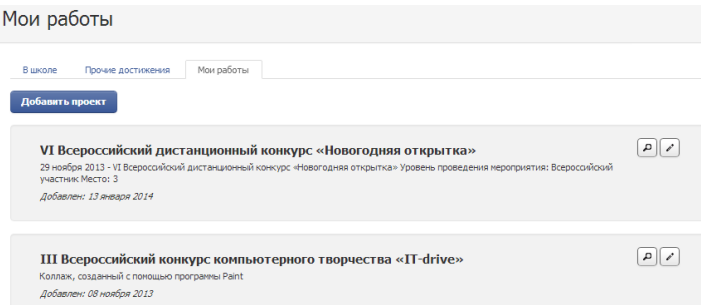

«Мои работы» - страничка, где обучающийся (совместно с родителями) прикрепляет электронные варианты работ:

Проектные работы указывается тема проекта, дата создания работы. Возможно приложение в виде фотографий,

текста работы электронном варианте.

 - Исследовательские работы и сообщения – указываются название работы, даётся описание работы, дата создания. Возможно приложение в виде фотографий, текста работы электронном варианте.

 - Техническое творчество – модели, макеты, приборы прикладываются в виде фотографий, текста работы в электронном варианте. Указывается название работа, даётся её краткое описание.

 - Работы по искусству – прикладывается отсканированное или сфотографированное изображение работ, фиксируется участие в выставках, результативность.

 - Другие формы творческой активности: участие в классных и общешкольных КТД, концертах, ярмарках и других мероприятиях. Указывается название мероприятия, время его проведения, форма участия, результаты, прилагаются фотоматериалы, оформленные в коллаж, альбом.

Одна из важнейших вкладок «Лист самооценки». Содержит таблицу, с помощью которой обучающийся проводит самоанализ в конце учебного года по итогам проведённой работы. В этой же таблице рядом с самооценкой обучающегося учитель (классный руководитель) делает анализ проведённой работы и достигнутых результатов. В таблице ставится «+» напротив тех умений, которыми обучающийся овладел, «-» - отмечают те умения, которыми не овладели.

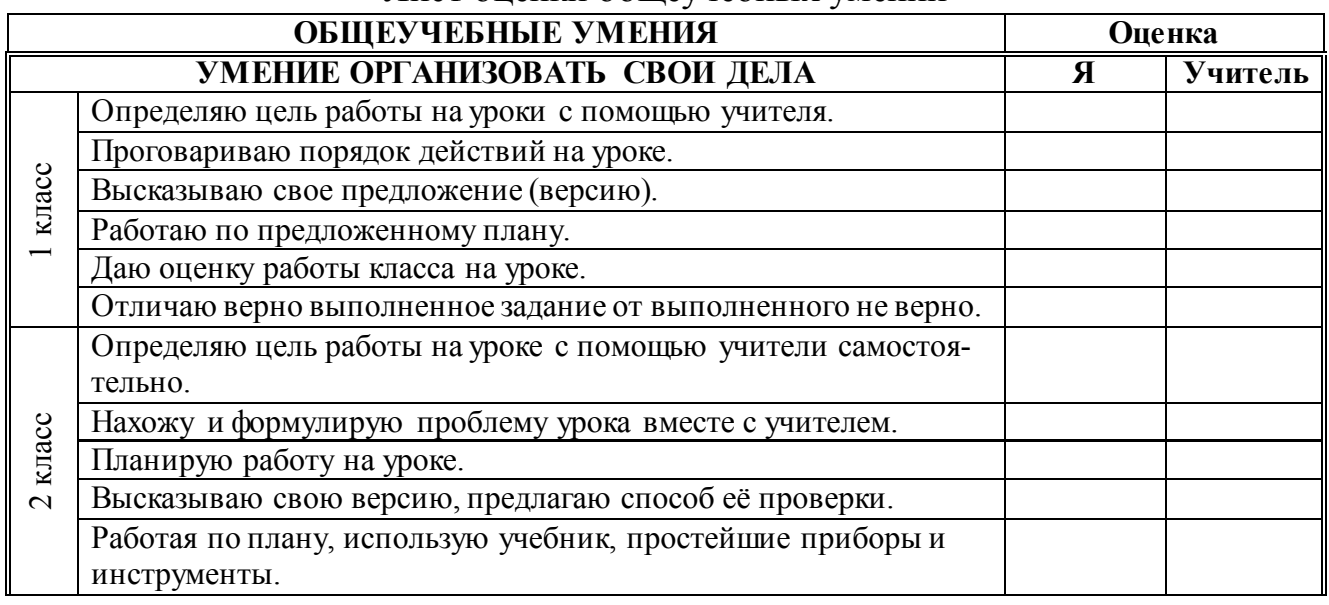

## Лист оценки общеучебных умений

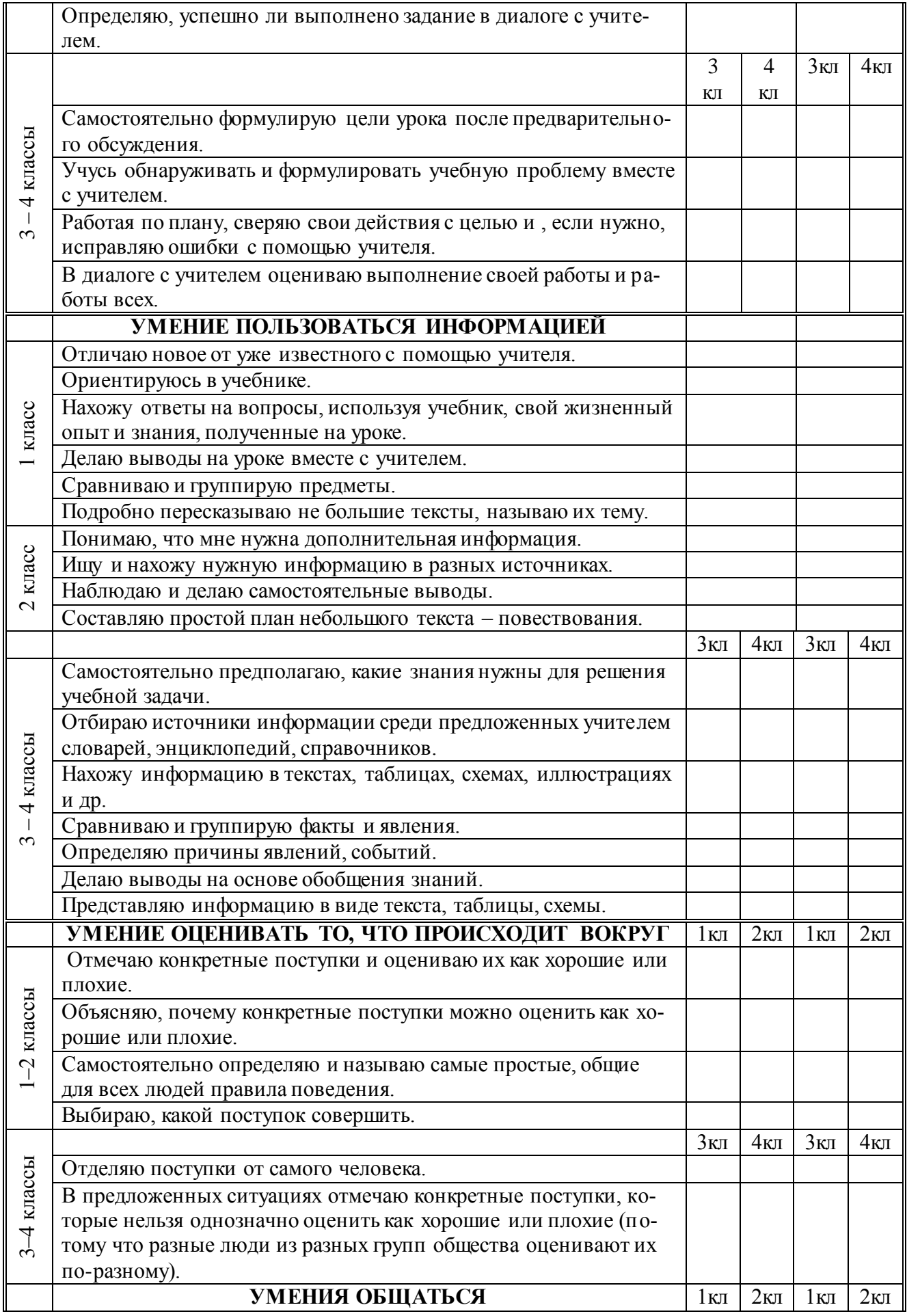

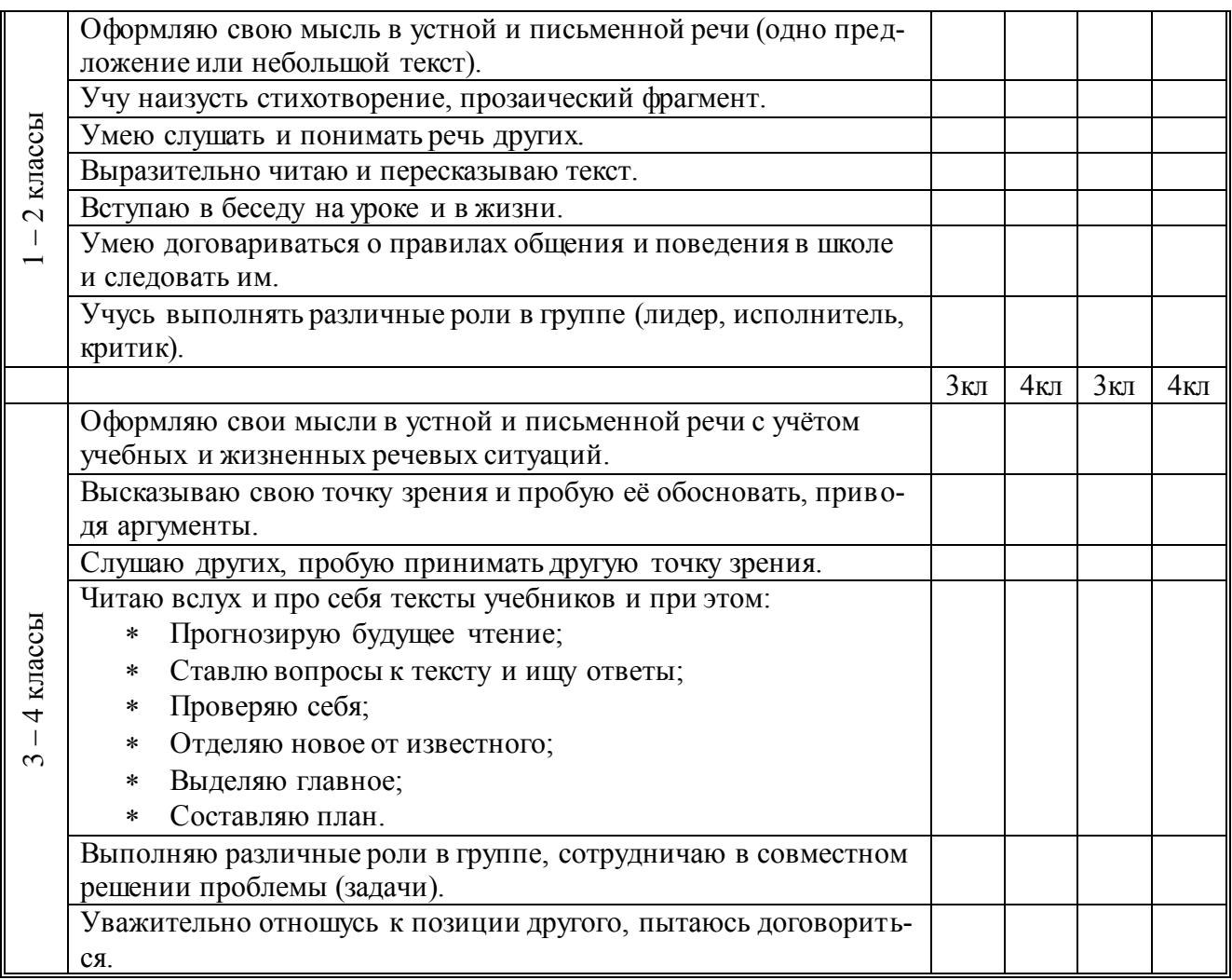

Работа с портфолио обучающегося начальной школы ведётся совместными усилиями детей, родителей, учителей, классных руководителей. Основную часть материала (работы, награды, полученные вне школы) собирают сами дети.

Учитель, классный руководитель:

- является консультантом и помощником, обучает основам ведения портфолио;
- координирует деятельность в данном направлении: организует выставки, презентации портфолио, информирует обучающихся о конкурсах и форумах различного рода и уровня;
- способствует вовлечению обучающихся в различные виды деятельности;
- отслеживает индивидуальное развитие обучающегося;
- является ответственным за внедрение в образовательный процесс в рамках своих полномочий современного метода оценивания портфолио;
- подтверждает достоверность достижений учащегося.

Родители:

помогают в заполнении портфолио;

осуществляют контроль за исполнением портфолио.

По итогам каждого года обучения проводятся заключительные мероприятия по предъявлению портфолио. Они могут быть двух уровней: классными – по итогам 1, 2, 3 классов, и школьными – по итогам 4 класса. В жюри конкурса портфолио входят обучающиеся старшей школы, учителя и родители. Для оценивания портфолио разработана бальная, накопительная оценка.

Номинации для поощрения работы с портфолио:

- « Самый полный портфолио»;
- $\checkmark$  «За лучшее оформление работ»;
- « За многогранность таланта»;
- « За трудолюбие»;
- « За творческие достижения»;
- Другое.

Что же даёт электронное портфолио учителям?

- 1. Возможность работать с портфолио в любое удобное время при наличии доступа в интернет;
- 2. Автоматизированный подсчёт количества участников мероприятий;
- 3. Статистика участия в мероприятиях по направлениям;
- 4. Рейтинг самых активных и успешных участников.

Всё это упрощает написание отчётов, справок, позволяет вовремя включить в деятельность ребят, проявляющих малую активность, увидеть наклонности и приоритеты обучающихся.

Введение портфолио призвано повысить образовательную активность школьников, уровень осознания ими своих целей и возможностей. Задача учителей сделать эту работу более привлекательной и простой. Электронное портфолио полностью отвечает этим задачам, повышает интерес к такой работе, а так же позволяет шагать в ногу со временем учебным организациям.